## **ESET Tech Center**

[Kennisbank](https://techcenter.eset.nl/nl/kb) > [ESET Endpoint Encryption](https://techcenter.eset.nl/nl/kb/eset-endpoint-encryption) > [How to add/change your Windows default](https://techcenter.eset.nl/nl/kb/articles/how-to-add-change-your-windows-default-keyboard) [keyboard](https://techcenter.eset.nl/nl/kb/articles/how-to-add-change-your-windows-default-keyboard)

How to add/change your Windows default keyboard Anish | ESET Nederland - 2018-02-20 - [Reacties \(0\)](#page--1-0) - [ESET Endpoint Encryption](https://techcenter.eset.nl/nl/kb/eset-endpoint-encryption)

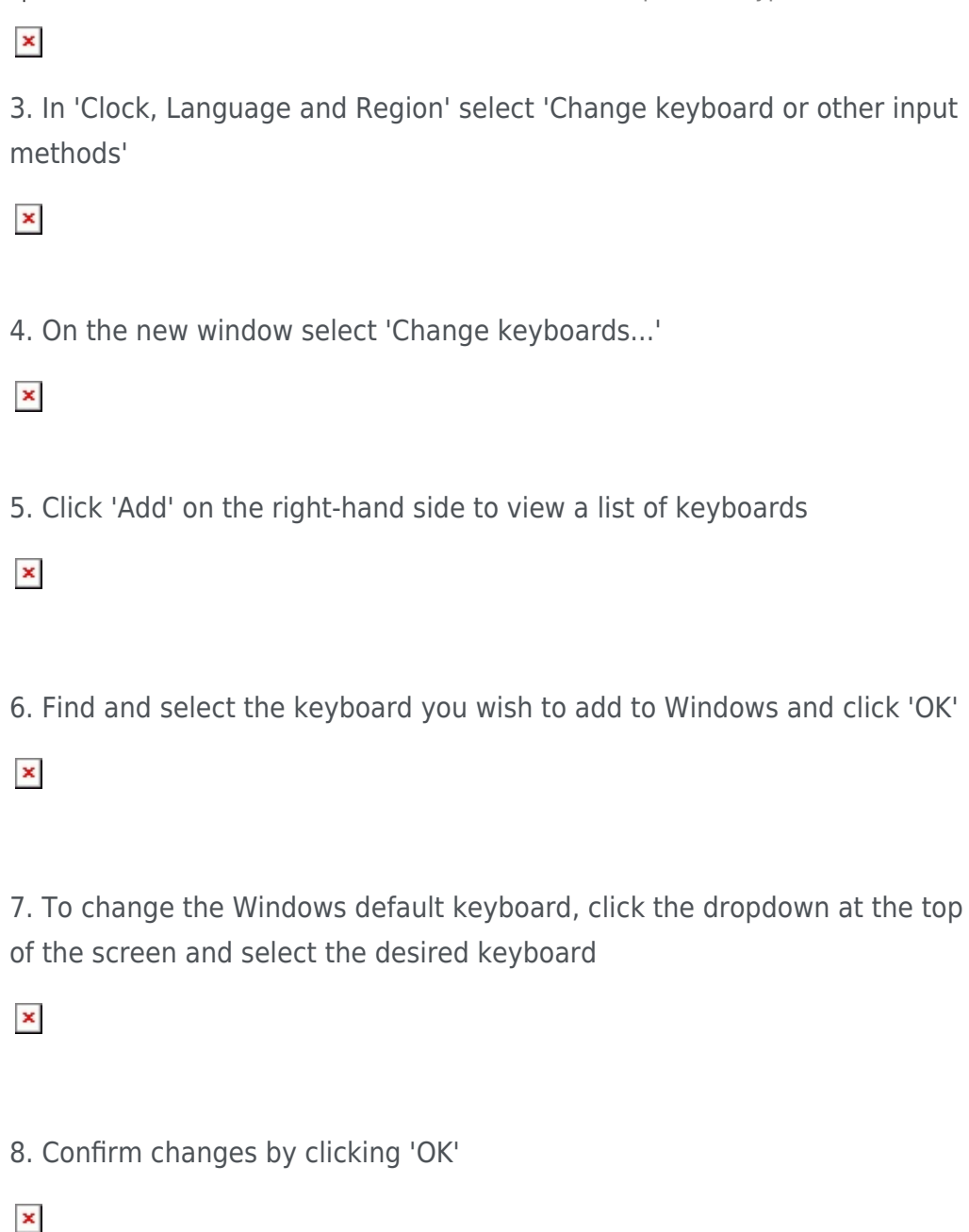

keywords: keyboard, default, windows, input, method